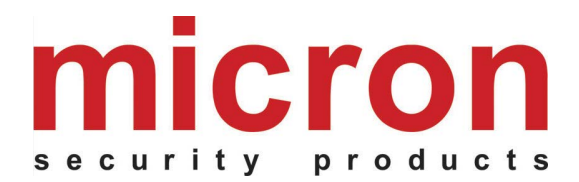

## **Nitewatch Night Arming Station (Meridian and Powerbrick)**

## **Feature Summary**

Two user selectable night arming options Perimeter (instant) arming with no delay Perimeter arming with entry and exit delay One key arming and disarming One key panic function

## **Nitewatch Setup**

Nitewatch is connected to the same terminals (+V, B, A, GND) as a standard alarm keypad. Each Partition can auto learn one Nitewatch.

**User Codes 27-30** can be used to learn a Nitewatch. To assign user code 27 to a Nitewatch:

- Go to the **Users** tab and select **User Code 27** from the drop down box
- Enter a user code for this user. This code can be any four alphanumeric characters, eg. **Nw01**
- Tick the **Arm, Disarm, Nitewatch, Nitewatch Learn** options. **Nitewatch Disarm after Alarm** can be selected if this function is required. Then **Save** the settings.
- Select the Partition and Area to which the Nitewatch is to be assigned (max 4 Nitewatch per Partition). The four dipswitches on the NiteWatch unit represent the four partitions. Turn on the dipswitch that represents the required partition. **Nitewatch is factory defaulted to Partition 1 (switch 1 on).**
- Then hold the Arm button on the NiteWatch for 5 seconds until it beeps. When the Arm button is released 2 beeps are heard for a successful learn or 1 long beep for a learn error. After a successful learn, refresh the **Users** tab screen to verify that the **NiteWatch Learn** option for User Code 27 has been automatically unchecked.
- After the NiteWatch has been learnt successfully, press the **Arm** button to arm Meridian (and disarm if that function is enabled). Press the **Emergency** button to activate the alarm and/or send a panic message to the monitoring station.

If a NiteWatch has previously been learnt to a different Meridian or Powerbrick panel, then it must first be reset before it can be learnt again. To do a NiteWatch reset:

- Hold down **Arm + Left Emergency** for 5 seconds until a beep is heard.
- When the buttons are released, 2 beeps indicate a successful reset. If not, power down the unit and power it up and retry the procedure.

## **Nitewatch Operation**

If the "Unsafe" light is illuminated then one or more night zones is violated and should be secured prior to arming the system.

To Nitearm, press the "ARM" key. An audible acknowledgement will be heard. All lights turn on and a preprogrammed delay period allows night zones to be vacated. At the end of the delay period the system is armed and a second audible acknowledgement will be heard. All lights illuminate for 20 seconds, and then dim to half illumination.

To generate a panic alarm condition, press the "EMERGENCY" button with two fingers to ensure both sides are depressed. The system will go into full alarm and can only be disarmed at the main system keypad using a valid user code unless **Nitewatch Disarm after Alarm** has been programmed.

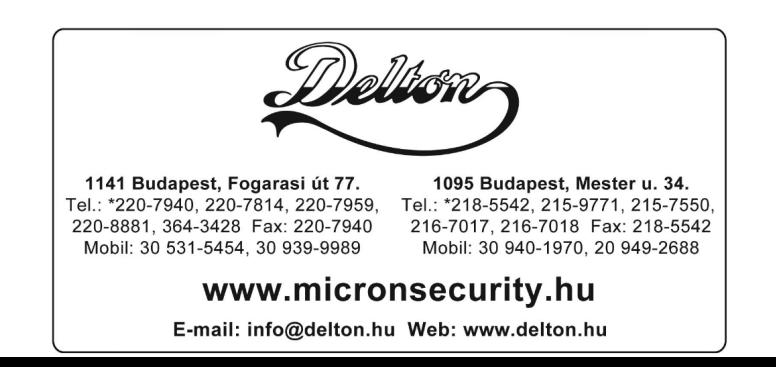